# **Dell Premier Wireless ANC Headset WL7024**

User's Guide

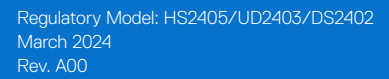

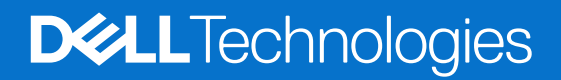

### **Notes, cautions, and warnings**

- **NOTE:** A NOTE indicates important information that helps you make better use of your product.
- **CAUTION: A CAUTION indicates either potential damage to hardware or loss of data and tells you how to avoid the problem.**
- **WARNING: A WARNING indicates a potential for property damage, personal injury, or death.**

© 2024 Dell Inc. or its subsidiaries. All rights reserved. Dell Technologies, Dell, and other trademarks are trademarks of Dell Inc. or its subsidiaries. Other trademarks may be trademarks of their respective owners.

## **Contents**

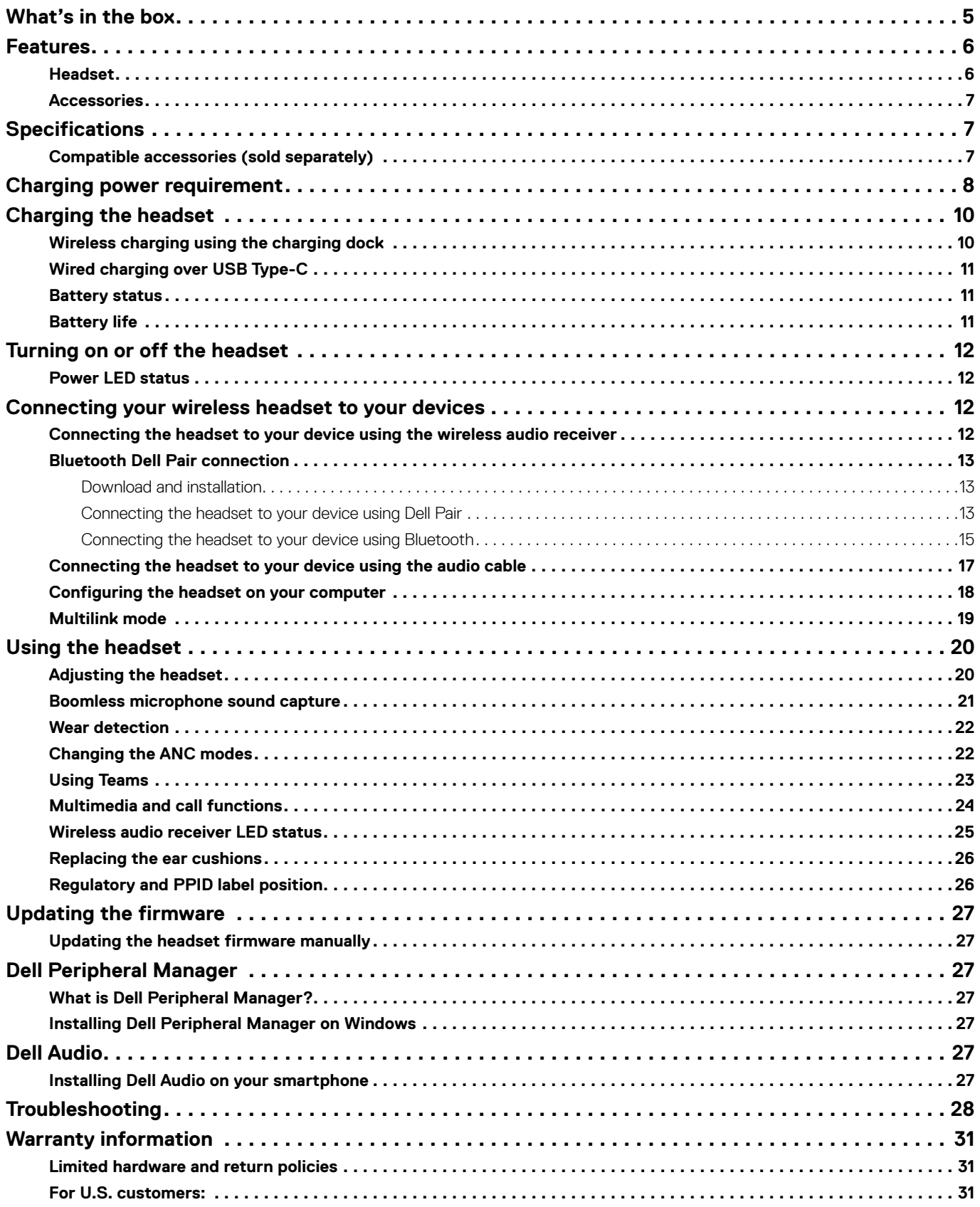

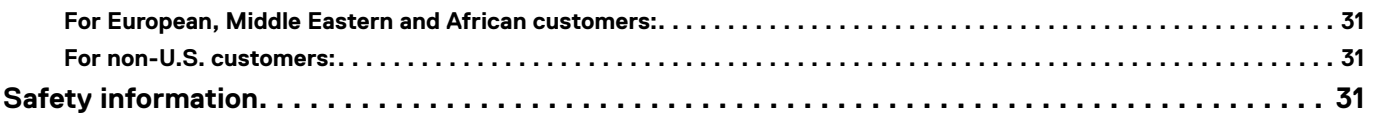

## <span id="page-4-0"></span>**What's in the box**

**Table 1.** Headset components and descriptions.

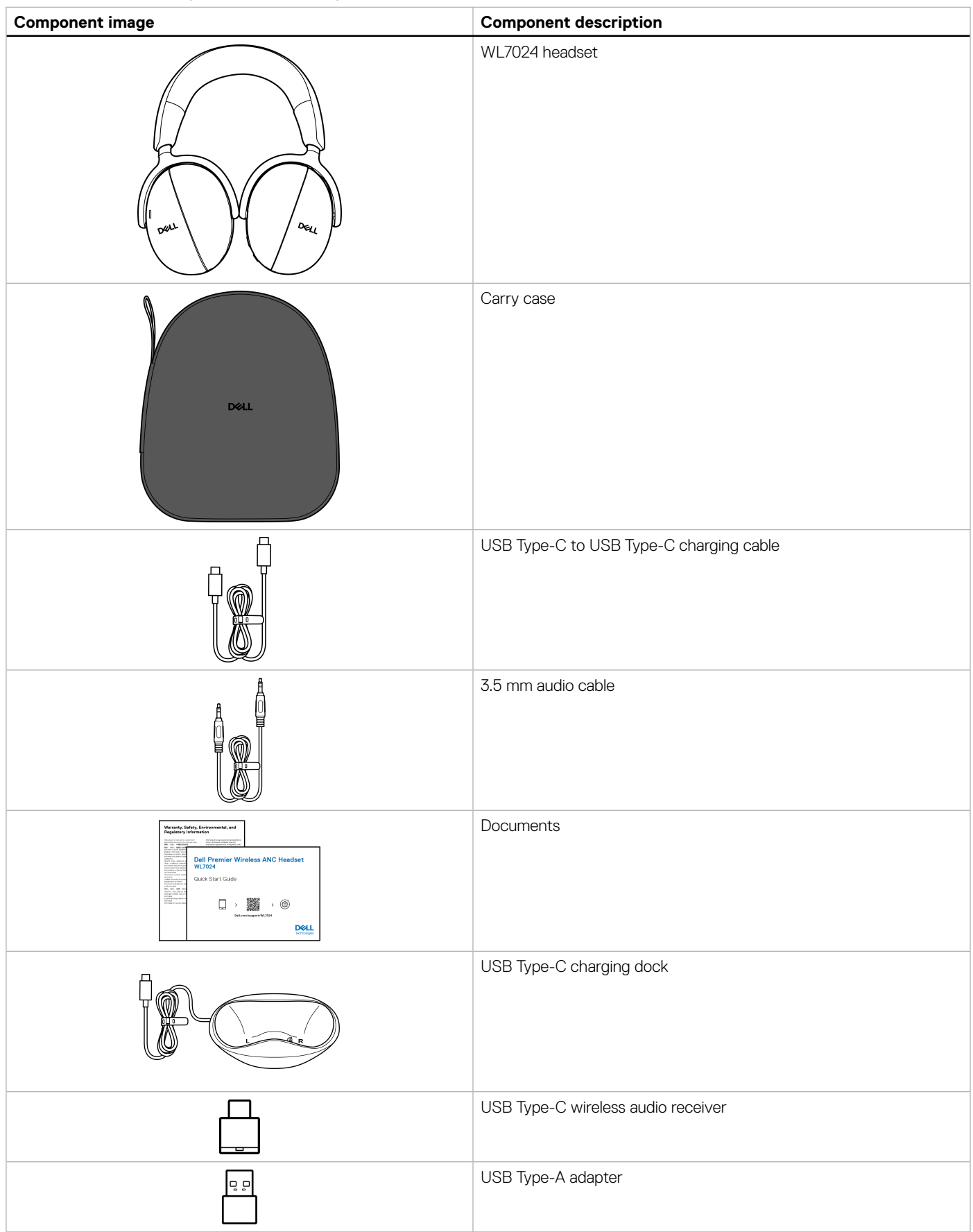

- <span id="page-5-0"></span>**NOTE:** Charge the headset before turning it on for the first time.
- **NOTE:** The documents that are shipped with your headset may vary depending on the region.
- **NOTE:** The carrying case protects the headset and prevents it from dust.

## **Features**

### **Headset**

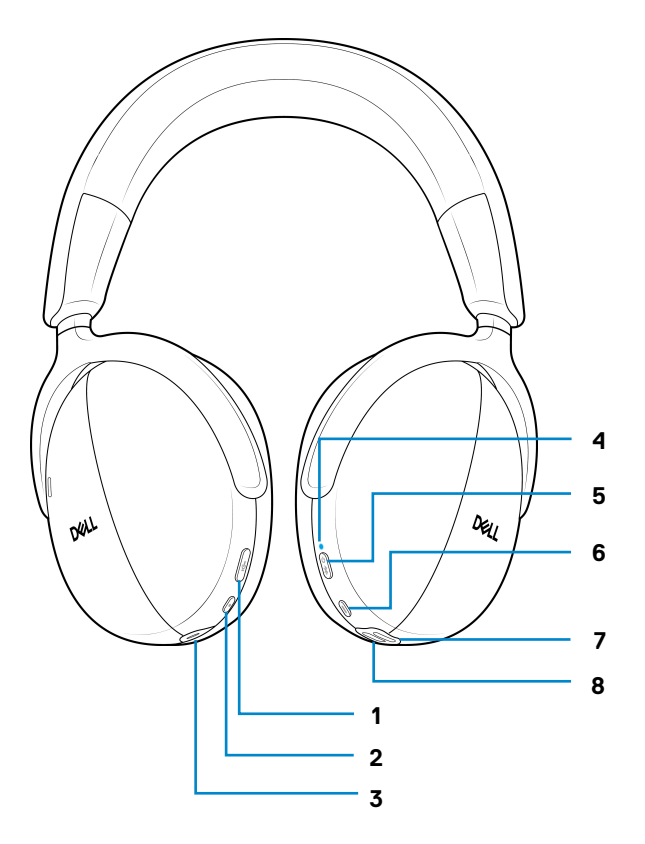

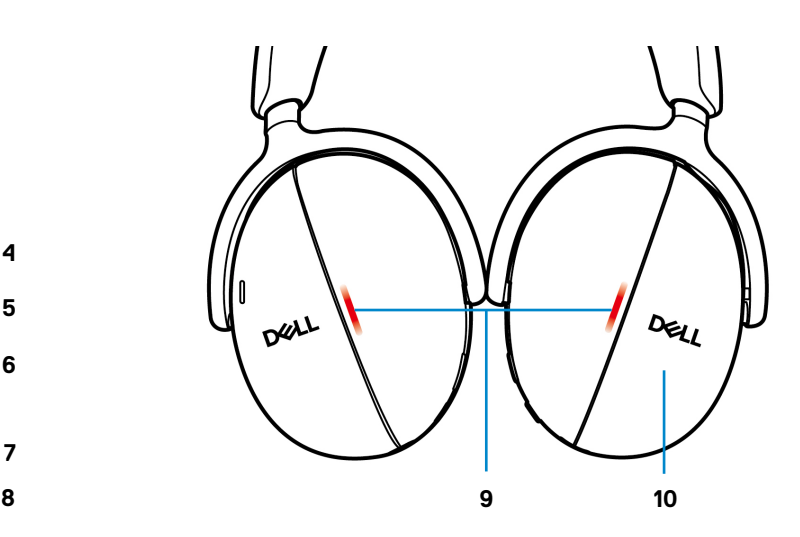

**Figure 1.** Headset features

#### **Table 2.** Headset features.

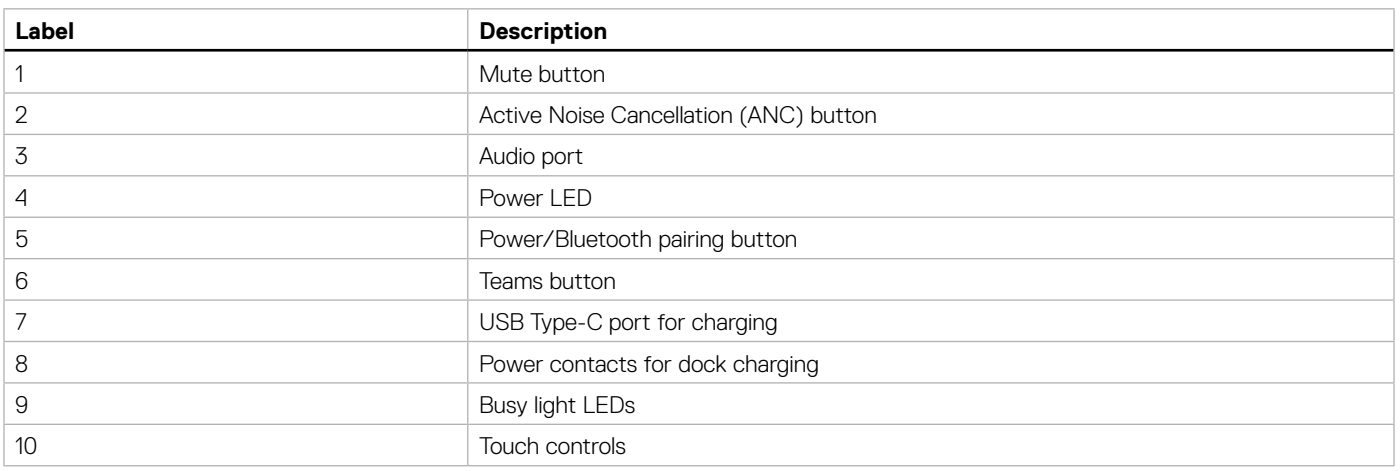

### <span id="page-6-0"></span>**Accessories**

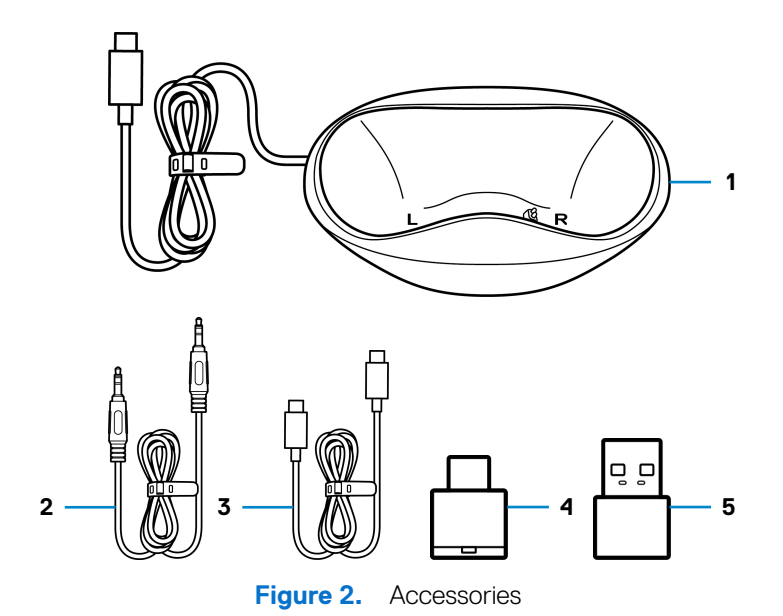

#### **Table 3.** Accessories.

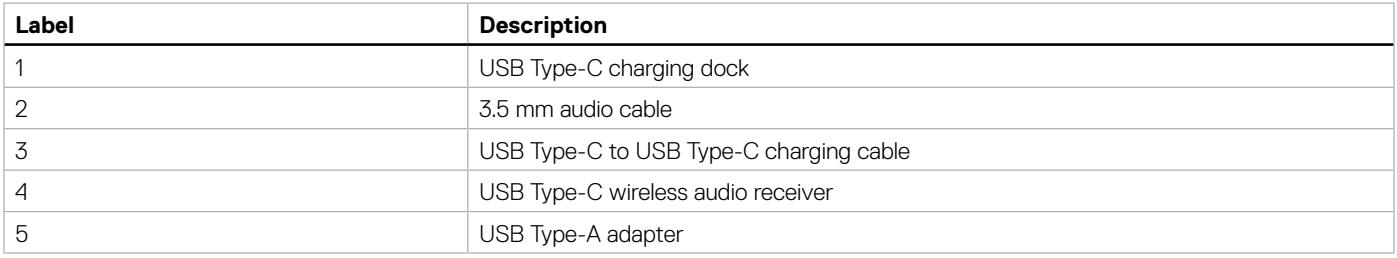

## **Specifications**

### **Table 4.** Specifications.

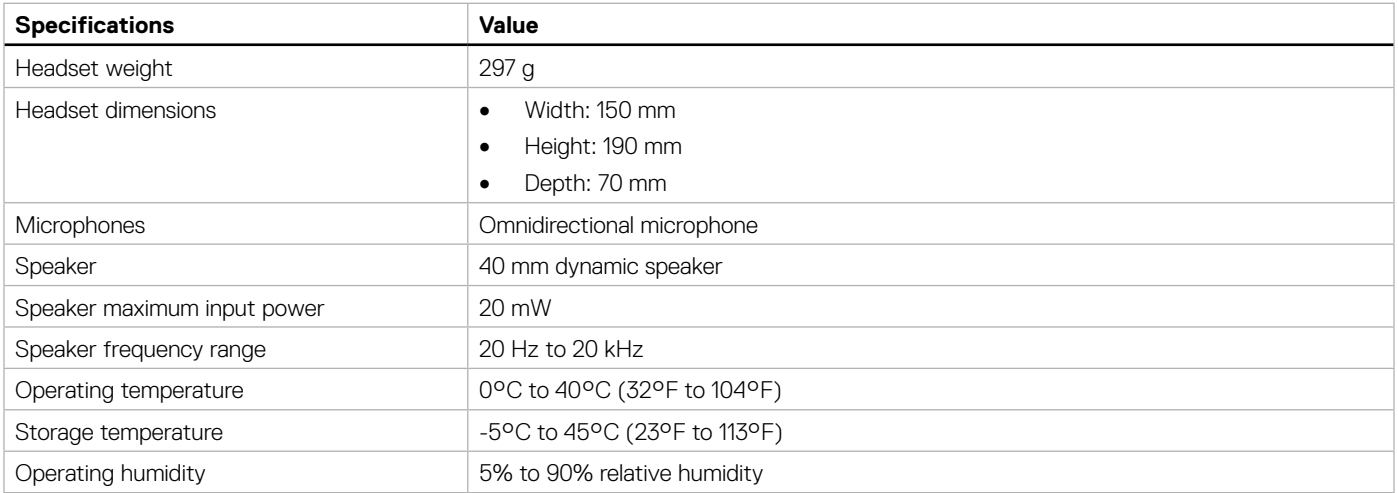

### **Compatible accessories (sold separately)**

### **Table 5.** Compatible accessories.

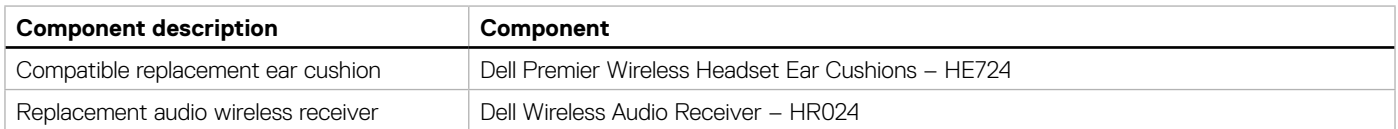

## <span id="page-7-0"></span>**Charging power requirement**

**NOTE:** The information in this section is applicable only to the European Union (EU) countries.

### **Charging power requirement:**

The power delivered by the charger must be between minimum 2.5W required by the radio equipment, and maximum 2.5W in order to achieve the maximum charging speed.

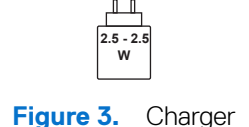

#### **Изискване за мощност на зареждане:**

Мощността, осигурявана от зарядното устройство, трябва да е между минимум 2.5W, изисквана от радиооборудването, и максимум 2.5W, за да се постигне максимална скорост на зареждане.

### **Požadavek na nabíjecí výkon:**

Aby bylo dosaženo maximální rychlosti nabíjení, musí být výkon dodávaný nabíječkou mezi minimem 2.5W požadovaným rádiovým zařízením a maximem 2.5W.

#### **Strømkrav til opladning:**

Den effekt, der leveres af opladeren, skal være mellem de minimale 2.5W, der kræves af radioudstyret, og maksimaleffekten på 2.5W for at opnå den maksimale opladningshastighed.

#### **Charging power requirement:**

The power delivered by the charger must be between minimum 2.5W required by the radio equipment, and maximum 2.5W in order to achieve the maximum charging speed.

#### **Laadimisvõimsuse nõue:**

Maksimaalse laadimiskiiruse saavutamiseks peab laadija tarnitav võimsus jääma raadioseadmete nõutava minimaalse võimsuse 2.5W ja maksimaalse võimsuse 2.5W vahele.

#### **Lataustehovaatimus:**

Laturin tuottaman tehon on oltava radiolaitteen vaatiman minimin 2.5W ja maksimin 2.5W välillä maksimilatausnopeuden saavuttamiseksi.

#### **Puissance requise pour le chargement:**

L'alimentation fournie par le chargeur doit être comprise entre la puissance minimale requise par l'équipement radio (2.5W) et la puissance maximale autorisée (2.5W) afin d'atteindre la vitesse maximale de chargement.

#### **Ladeanforderungen:**

Die vom Ladegerät bereitgestellte Leistung muss zwischen mindestens 2.5W für die Funkgeräte und maximal 2.5W liegen, um die maximale Ladegeschwindigkeit zu erreichen.

### **Απαίτηση ισχύος φόρτισης:**

Η ισχύς που παρέχει ο φορτιστής πρέπει να κυμαίνεται μεταξύ των ελάχιστων 2.5W που απαιτούνται από τον ραδιοεξοπλισμού και των μέγιστων 2.5W, προκειμένου να επιτευχθεί η μέγιστη ταχύτητα φόρτισης.

#### **Töltési teljesítményigény:**

A maximális töltési sebesség eléréséhez a töltő által leadott teljesítménynek a rádióberendezés által megkövetelt minimális 2.5W és a maximális 2.5W között kell lennie.

#### **Requisiti di alimentazione per la ricarica:**

L'alimentazione fornita dal caricabatterie deve essere compresa tra i 2.5W minimi richiesti dall'apparecchiatura radio e i 2.5W massimi, al fine di raggiungere la velocità di ricarica massima.

#### **Uzlādes jaudas prasība:**

Lādētāja nodrošinātajai jaudai jābūt no min. 2.5W, kas nepieciešama radio aprīkojumam, un maks. 2.5W, lai sasniegtu maksimālo uzlādes ātrumu.

#### **Įkrovimo galios reikalavimai:**

Kad būtų pasiektas didžiausias įkrovimo greitis, įkroviklio galia pagal radijo įrangos reikalavimus turi būti ne mažesnė kaip 2.5W ir ne didesnė kaip 2.5W.

### **Rekwiżit dwar il-potenza tal-iċċarjġar:**

Il-potenza pprovduta miċ-ċarġer trid tkun bejn il-minimu ta' 2.5W meħtieġ mit-tagħmir tar-radju tiegħek, u l-massimu ta' 2.5W biex tinkiseb il-veloċità massima tal-iċċarġjar.

#### **Vereiste oplaadstroom:**

De stroom die door de oplader wordt geleverd, moet tussen minimaal 2.5W, vereist door de radioapparatuur, en maximaal 2.5W zijn om de maximale oplaadsnelheid te bereiken.

### **Wymaganie dotyczące zasilania:**

Zasilanie dostarczane przez ładowarkę musi znajdować się w zakresie od wartości minimalnej 2.5W wymaganej przez urządzenie radiowe po wartość maksymalną 2.5W zapewniającą ładowanie z maksymalną szybkością.

#### **Requisito de potência de carregamento:**

A potência fornecida pelo carregador deve situar-se entre o mínimo de 2.5W exigido pelo equipamento de rádio e o máximo de 2.5W, a fim de atingir a velocidade máxima de carregamento.

#### **Cerință de alimentare pentru încărcare:**

Alimentarea furnizată de încărcător trebuie să fie între minimum 2.5W, valoare impusă de echipamentul radio, și maximum 2.5W pentru a obține viteza maximă de încărcare.

### **Požiadavky na napájanie:**

Na dosiahnutie maximálnej rýchlosti nabíjania musí byť výkon dodávaný nabíjačkou medzi minimom 2.5W požadovaným rádiovým zariadením a maximom 2.5W.

#### **Zahteve glede moči napajanja:**

Za najhitrejše polnjenje mora napajalnik dovajati moč med najmanj 2.5W (kar zahteva radijska oprema) in največ 2.5W.

#### **Requisito de carga:**

La potencia suministrada a través del cargador debe de ser de entre 2.5W y 2.5W para obtener la velocidad de carga máxima en equipos de radio.

#### **Strömförsörjningskrav för laddning:**

Den ström som levereras av laddaren måste vara mellan minst 2.5W och högst 2.5W enligt radioutrustningens krav för att uppnå maximal laddningshastighet.

#### **Требования к мощности для зарядки:**

Зарядное устройство должно подавать мощность в диапазоне от 2.5Вт, согласно минимальному требованию для радиооборудования, до 2.5Вт для достижения максимальной скорости зарядки.

## <span id="page-9-0"></span>**Charging the headset**

The headset can be charged using the USB Type-C charging cable or the charging dock. When it is charging, the power LED and busy light LED light up white and the LEDs turn off when the battery is fully charged. Battery charging time to fully charge the headset takes about 3 hours.

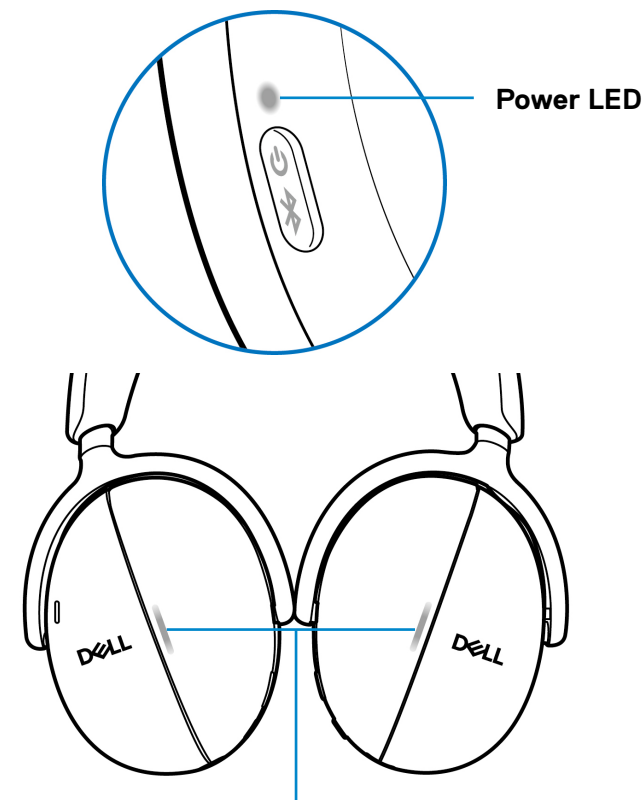

#### **Busy light LEDs**

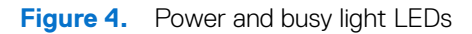

- **NOTE:** Ensure that the battery is fully charged when using the headset for the first time.
- **NOTE:** To improve battery life, ensure to turn off the power switch when the headset is not in use.

### **Wireless charging using the charging dock**

- **1.** Connect the wireless charging dock to the USB wall charger or USB Type-C port of your computer.
- **2.** Place the right earcup on the right (R) side of the charging dock. Ensure the pogo pins on the dock are connected to the power port of the right earcup.

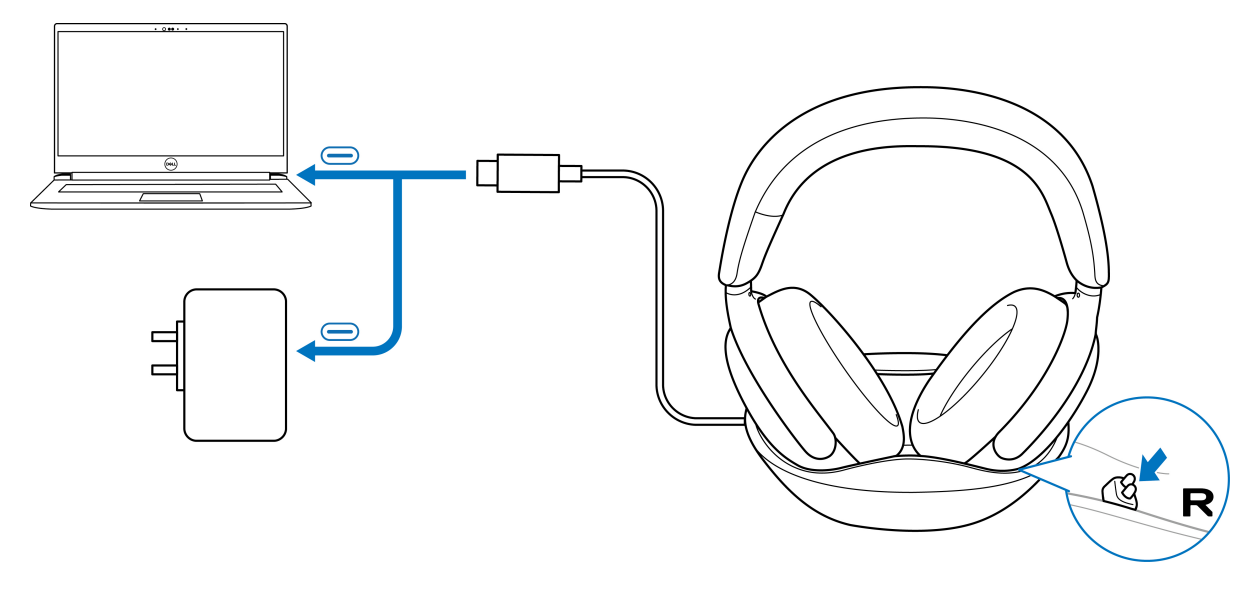

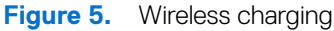

### <span id="page-10-0"></span>**Wired charging over USB Type-C**

- **1.** Connect the USB Type-C charging cable to the USB Type-C port on your headset.
- **2.** Connect the other end of the USB Type-C port to the computer or USB wall charger.

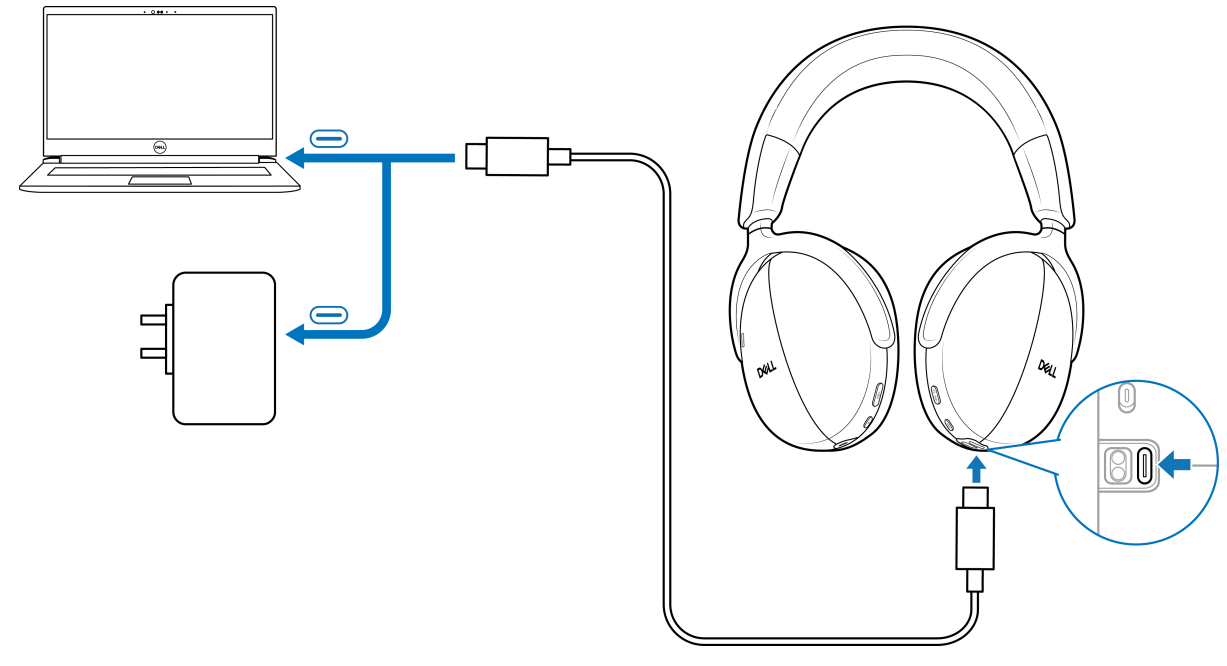

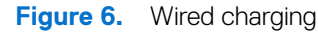

### **Battery status**

You hear voice prompts of battery level when you turn on the headset - battery high or medium or low.

- High: Prompted when the battery level is between 70% to 100%.
- Medium: Prompted when the battery level is between 69% to 10%.
- Low: Prompted when the battery level is under 10% and right before powering off.

### **Battery life**

### **Table 6.** Battery life.

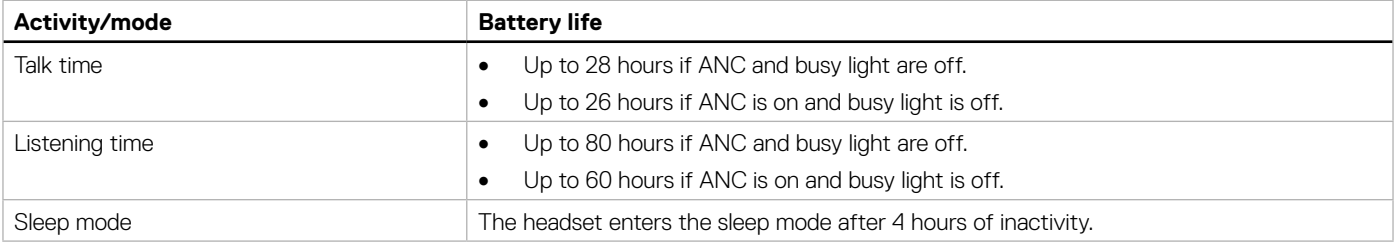

## <span id="page-11-0"></span>**Turning on or off the headset**

Press and hold the power button for 1 second to turn on and off the headset. You hear power on and off voice prompts.

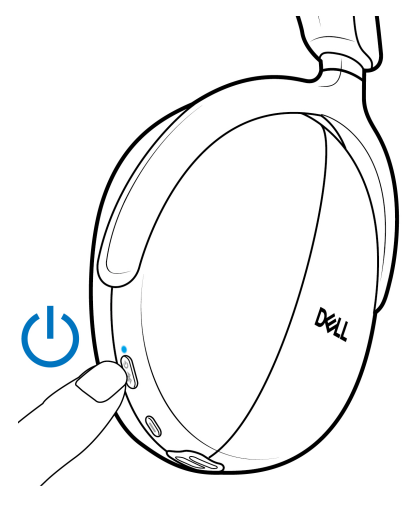

**Figure 7.** Power button location

### **Power LED status**

**Table 7.** Power LED status.

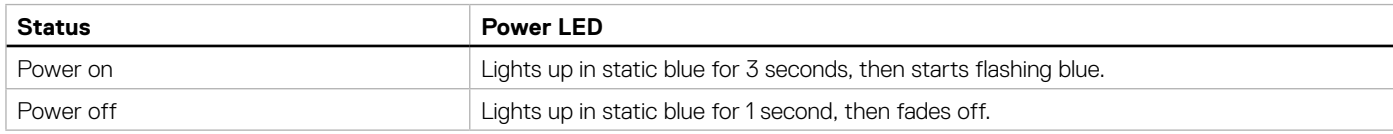

## <span id="page-11-2"></span>**Connecting your wireless headset to your devices**

Your headset can be connected with devices using wireless audio receiver, Bluetooth and Dell Pair, or audio cable. You can connect and switch between a laptop, desktop, or any compatible device. We recommend to use the wireless headset with the wireless audio receiver for best experience.

### <span id="page-11-1"></span>**Connecting the headset to your device using the wireless audio receiver**

The wireless audio receiver is pre-paired with the headset in the factory. Plug the wireless audio receiver into the USB Type-C port on the computer. A USB Type-A adapter is also provided as an alternative for connection to the USB Type-A port.

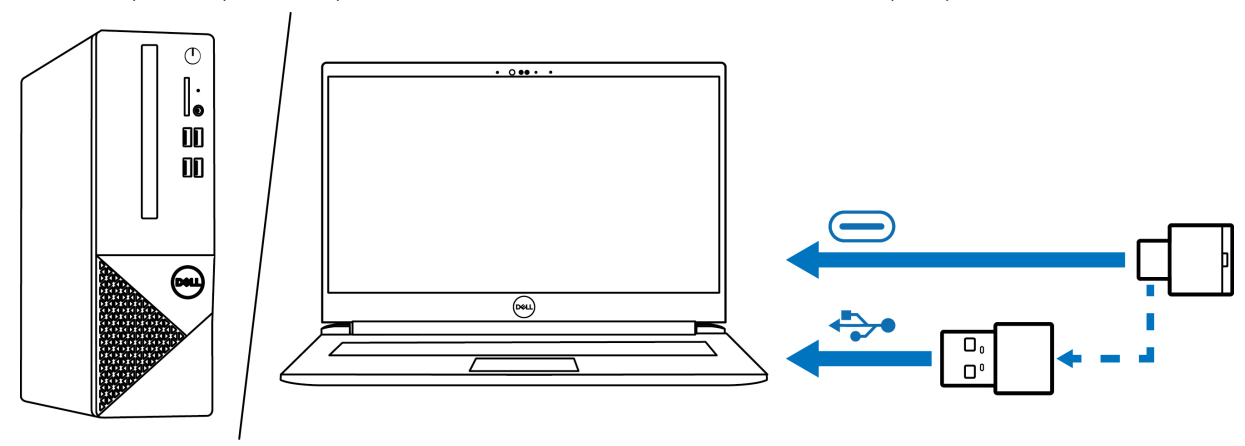

**Figure 8.** Connecting the wireless audio receiver

**NOTE:** For more information about the wireless audio receiver LED status, see [Wireless audio receiver LED status on page 25.](#page-24-1)

### <span id="page-12-0"></span>**Bluetooth Dell Pair connection**

Dell Pair supports the following features:

- Detect Dell peripherals, such as wireless headset, mouse, and keyboard.
- Pair devices through Bluetooth.

### **Download and installation**

Dell Pair is pre-installed on certain Dell computers. For more information about the list of Dell Pair compatible devices, see [www.dell.com/support/kbdoc/000201693.](http://www.dell.com/support/kbdoc/000201693)

If the laptop model number is supported and Dell Pair is not available, then you can manually download and install the application.

- **1.** Open the Dell support home page: [www.dell.com/support](http://www.dell.com/support)
- **2.** In the **Search support** box, enter the Service Tag of your computer and then click **Search**.
- **3.** In the **Drivers & Downloads** section, download the Dell Pair executable file.
- **4.** Follow the on-screen instructions to complete the installation. After the installation is complete, **Dell Pair** is available on the **Windows** start menu.

### **Connecting the headset to your device using Dell Pair**

**1.** Place your wireless headset next to the computer, and press the power button to turn on the headset.

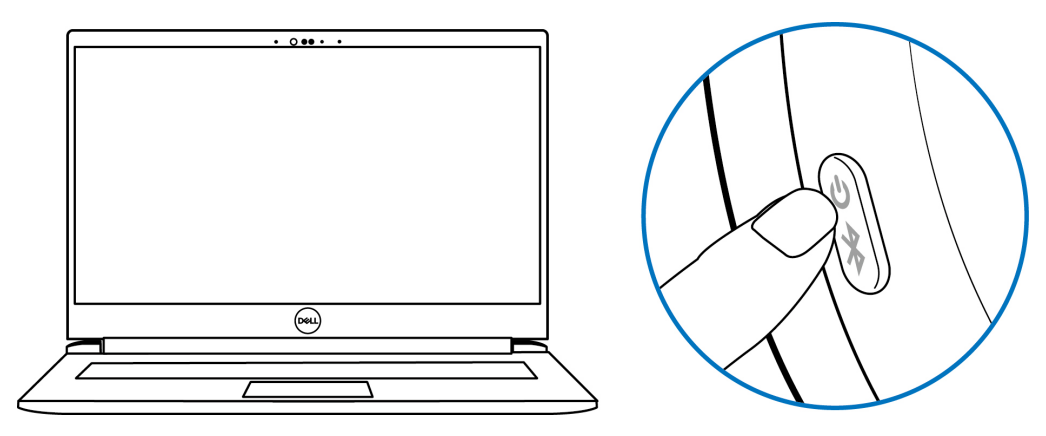

**Figure 9.** Turning on the headset

**2.** Press and hold the power button for 3 seconds, ensuring that the LED flashes blue, indicating the Bluetooth pairing has been initiated. You hear Bluetooth pairing voice prompt.

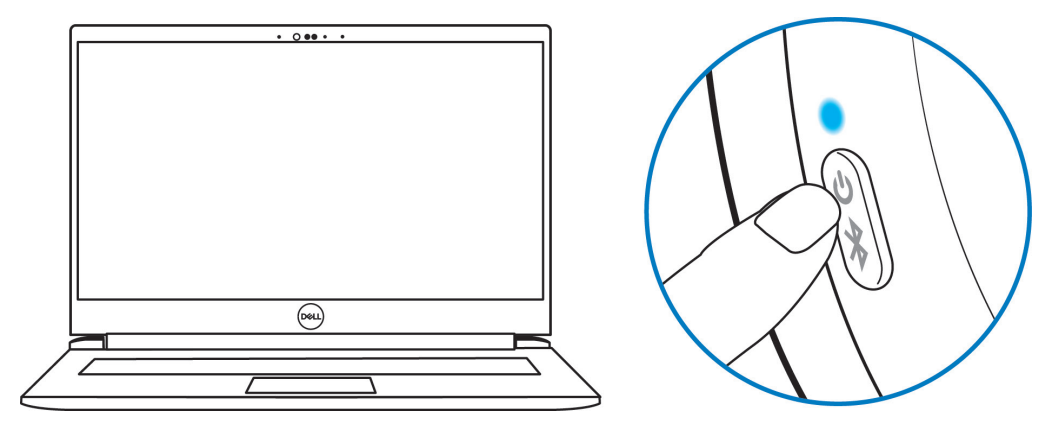

**Figure 10.** Power LED color

**3.** Dell Pair notifies when a supported device is turned on. Click **Pair** to begin the Bluetooth pairing with the device.

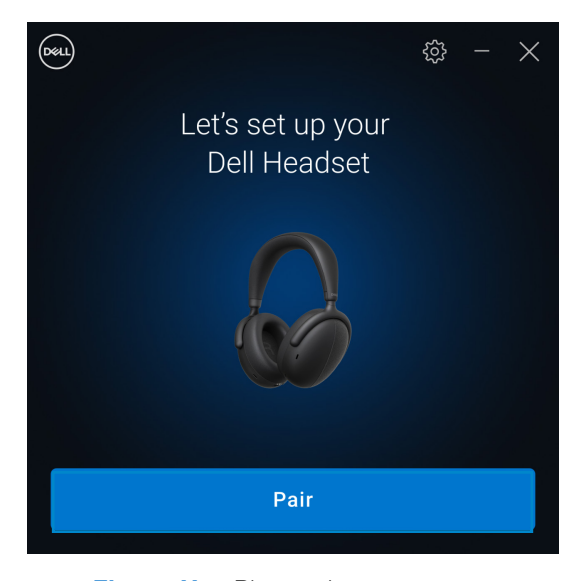

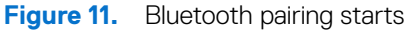

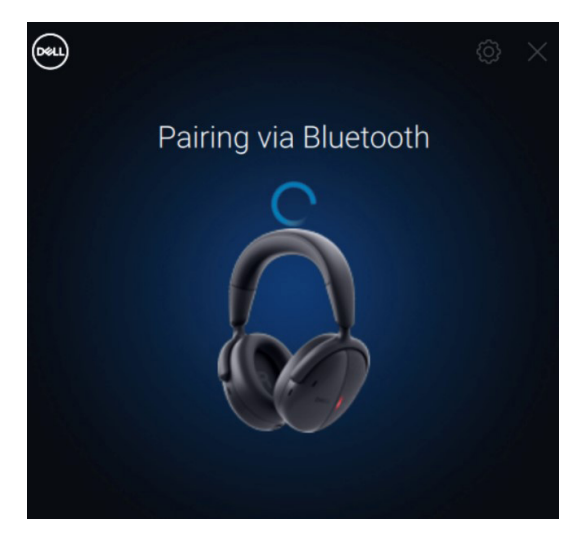

**Figure 12.** Bluetooth pairing in progress

**4.** The wireless headset is ready for use once pairing is successful. You hear a device connected voice prompt.

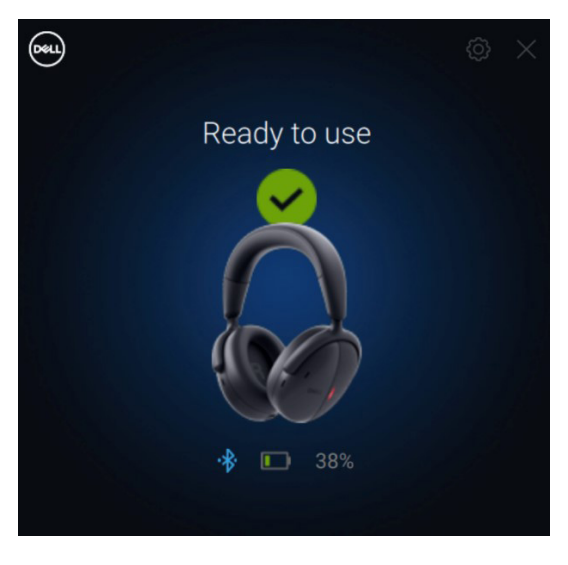

**Figure 13.** Ready to use

### <span id="page-14-0"></span>**Connecting the headset to your device using Bluetooth**

**1.** Turn on Bluetooth in your smartphone, tablet, or laptop before connecting the headset through Bluetooth.

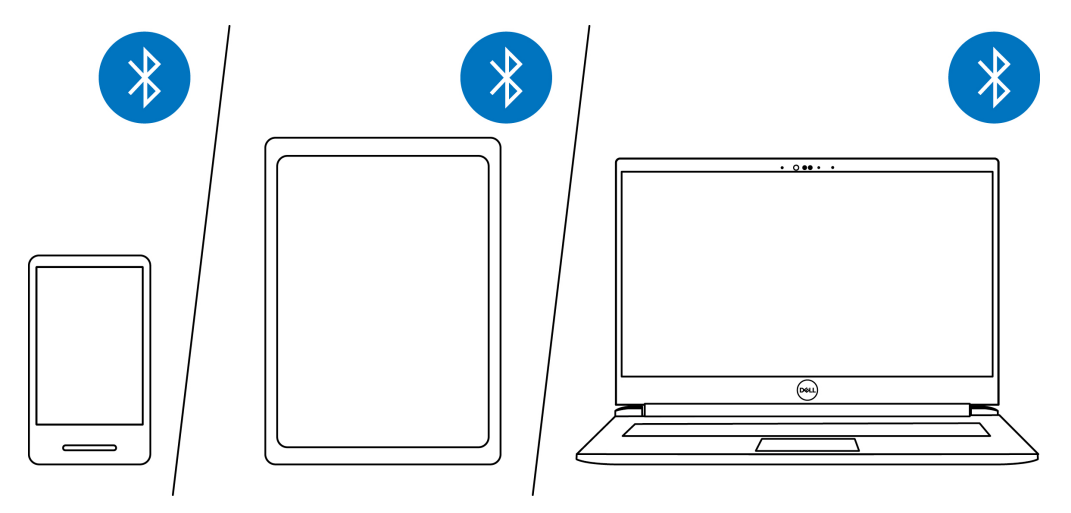

**Figure 14.** Turning on Bluetooth

**2.** Press the power button to turn on the headset. Then press and hold the power button for 3 seconds to start pairing. You hear a Bluetooth pairing voice prompt and the power LED begins rapidly flashing in blue.

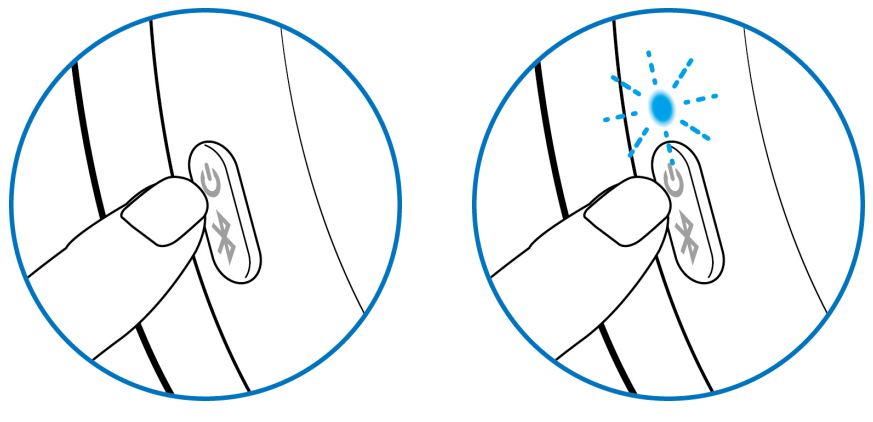

**Figure 15.** Turning on the headset and power LED rapidly flashing blue

**3.** Connect the headset to a smartphone, tablet, or laptop. The power LED lights blue for 3 seconds before changing to slowly flashing blue. You hear a device connected voice prompt.

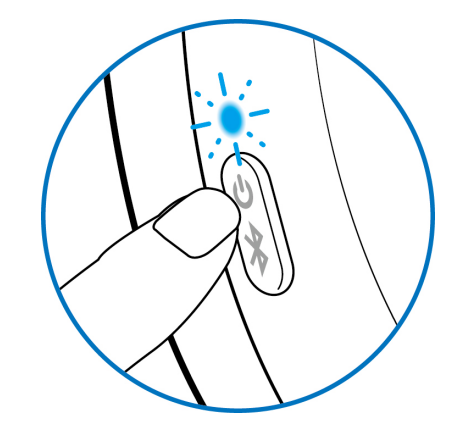

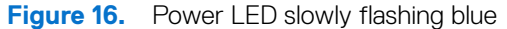

#### **Swift pair:**

- **1.** In Windows Search, type **Bluetooth**.
- **2.** Click **Bluetooth and other devices settings**. The **Settings** window appears.
- **3.** Ensure that the Show notifications to connect using Swift Pair box is checked.
- **4.** Ensure that the Bluetooth is turned on.

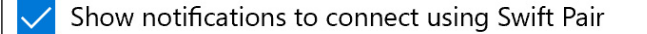

When selected, you can connect to supported Bluetooth devices quickly when they're close by and in pairing mode.

#### **Figure 17.** Enable Swift Pair

- **5.** Place your headset near your computer. The **New Dell WL7024 found** window appears.
- **6.** Click **Connect** and confirm the pairing process on both the headset and your computer

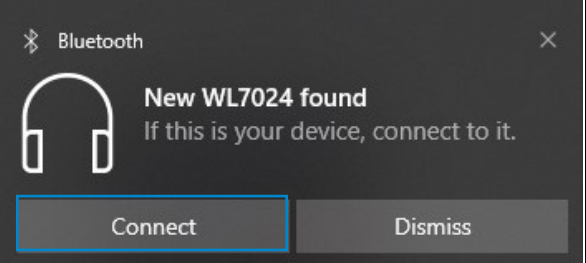

**Figure 18.** New WL7024 found message

#### **Add device:**

- **1.** In Windows Search, type **Bluetooth**.
- **2.** Click **Bluetooth and other devices settings**. The Settings window appears.
- **3.** Ensure that the Bluetooth is turned on.
- **4.** Click **Add Bluetooth or other device > Bluetooth**.
- **5.** From the list of available devices, click **Dell WL7024 Headset**.

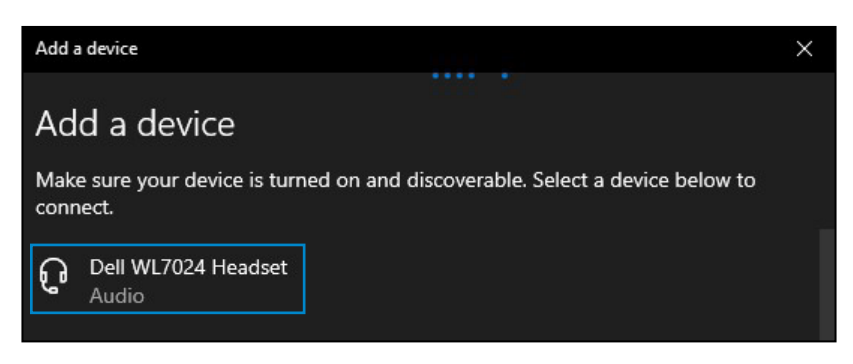

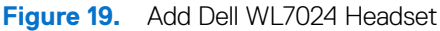

**NOTE:** If the headset is not listed, ensure that the headset is in pairing mode.

<span id="page-16-0"></span>**6.** Confirm that both the headset and the device are paired. After the headset and a device are paired, they connect automatically when the Bluetooth is enabled and within Bluetooth range. The connection occurs unless the headset is in wired audio mode.

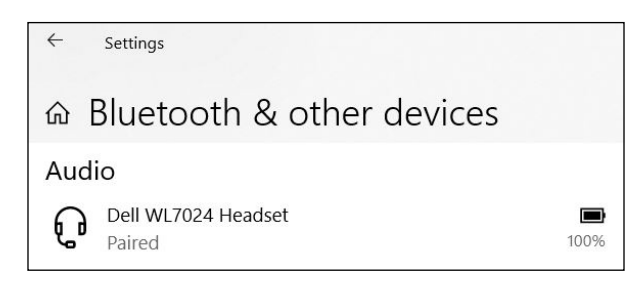

**Figure 20.** Pairing is complete

### **Connecting the headset to your device using the audio cable**

Connect the 3.5 mm audio cable to your device, then connect the other end of the cable to the audio port on the left earcup.

While in wired audio mode, the headset turns into a passive headset with power on, power off, and ANC functions only. Touch controls are inactivated. To adjust volume, use the device control panel.

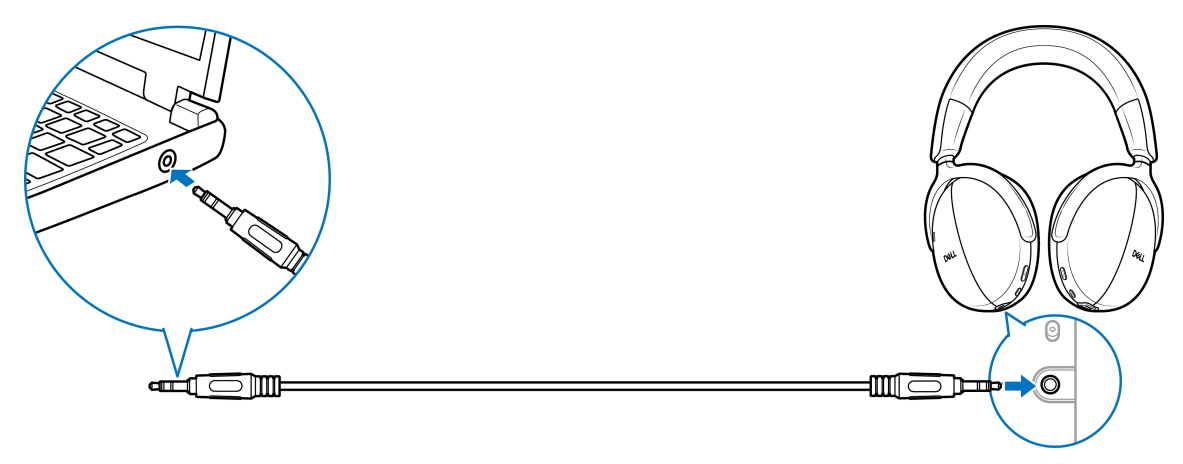

**Figure 21.** Audio cable connection

- **NOTE:** When the headset is charging, the 3.5 mm audio mode is not supported.
- **NOTE:** When the 3.5 mm audio cable is inserted, then the audio mode takes priority over calls/music. The Bluetooth mode becomes unavailable.
- **NOTE:** When the 3.5 mm audio cable is inserted and the headset is powered off then the headset is in a passive mode. When the headset is powered on, the ANC functions become available. However, the microphone function is unavailable.
- **NOTE:** When the 3.5 mm audio cable is disconnected, the headset searches for and connects to the previous wireless audio receiver. The previous Bluetooth connection is not automatically reestablished.

### <span id="page-17-1"></span><span id="page-17-0"></span>**Configuring the headset on your computer**

To use your headset on the computer, select the playback device and the recording device by default in **Windows Audio Settings**.

**1.** On the taskbar, right-click the speaker  $\left(\frac{1}{2}\right)$  icon and click **Sound**. The sound dialogue box appears.

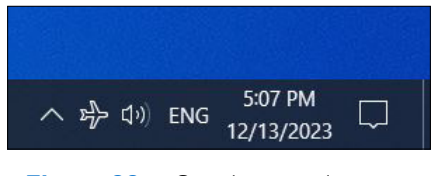

**Figure 22.** Speaker icon location

- **2.** Click the Playback tab and set the following:
	- If using the wireless audio receiver connection, select the Dell HR024 Audio Receiver as the default playback, and default communication device.
	- If using the Bluetooth connection, select the Dell Headset WL7024 as the default playback, and default communication device.

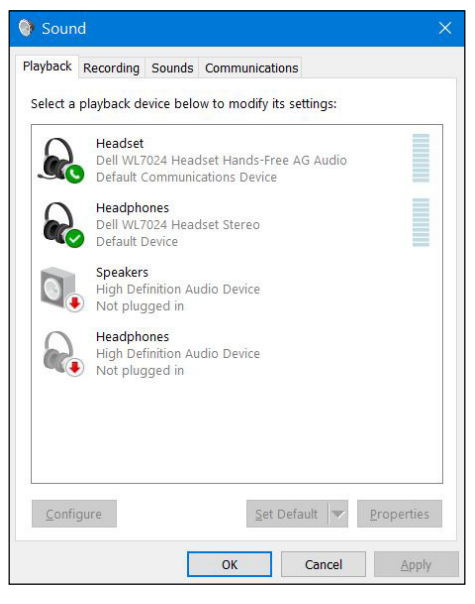

**Figure 23.** Sound settings

**3.** Click the **Recording** tab and set the **Dell Headset WL7024** as the default device. Adjust headset microphone volume and computer sound volume accordingly.

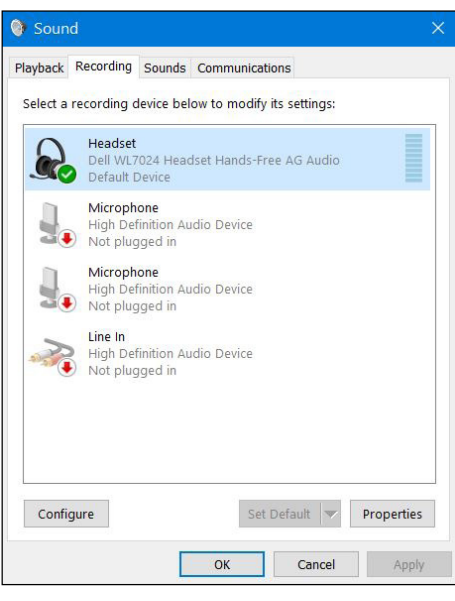

**Figure 24.** Recording tab

<span id="page-18-0"></span>**4.** Click the **Communications** tab, select **Do nothing**, and then click **OK**.

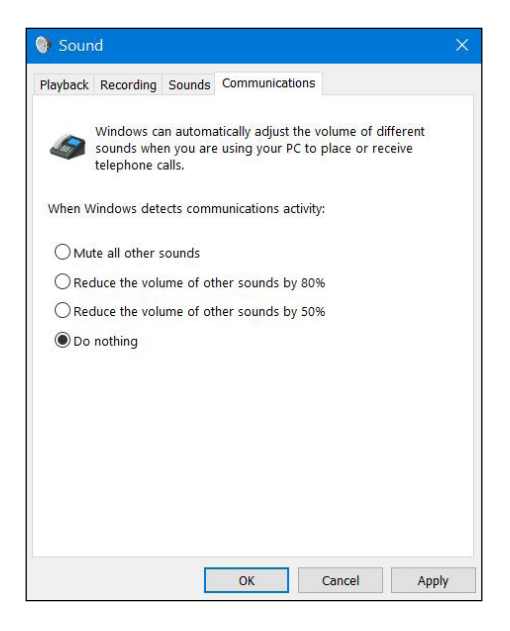

**Figure 25.** Communications tab

### **Multilink mode**

In multilink mode, you can connect your headset with up to two hosts simultaneously over Bluetooth or wireless audio receiver. The host that is connected over the wireless audio receiver always has the priority.

## <span id="page-19-0"></span>**Using the headset**

### **Adjusting the headset**

Adjust the headband and ear cushions to find the optimal fit for your head. The earcups can be rotated clockwise 20 degrees and counterclockwise 90 degrees.

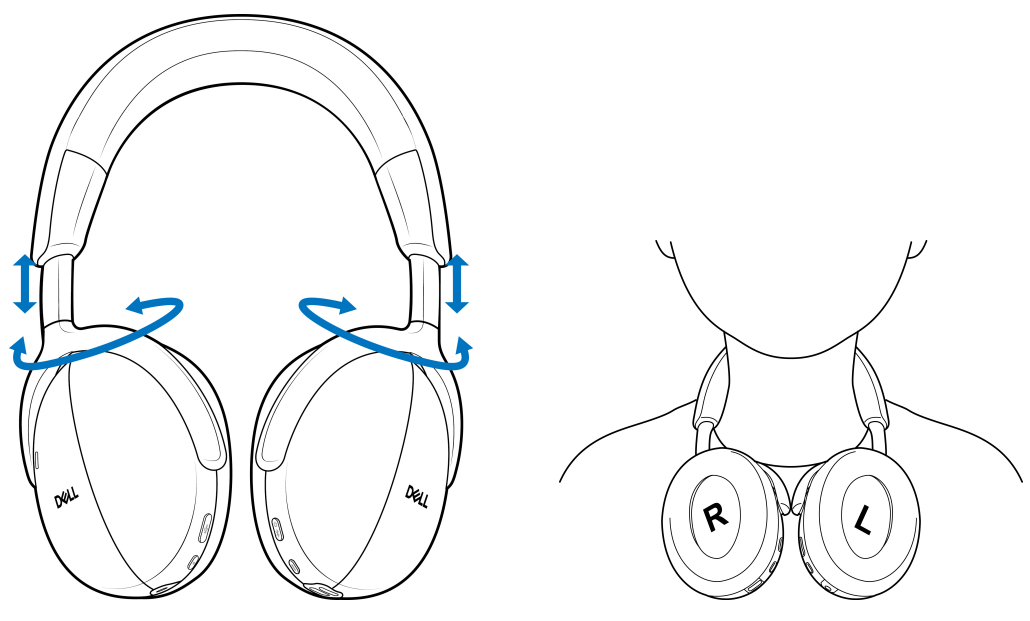

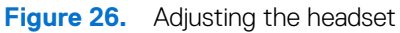

### <span id="page-20-0"></span>**Boomless microphone sound capture**

Your headset has a boomless microphone that supports ±15 degrees wearing angle. The microphone can isolate the sound from the surrounding noises. To mute the microphone, press the mute button on the left earcup. To unmute, press the mute button again. You hear the microphone status voice prompt every time that you press the mute button.

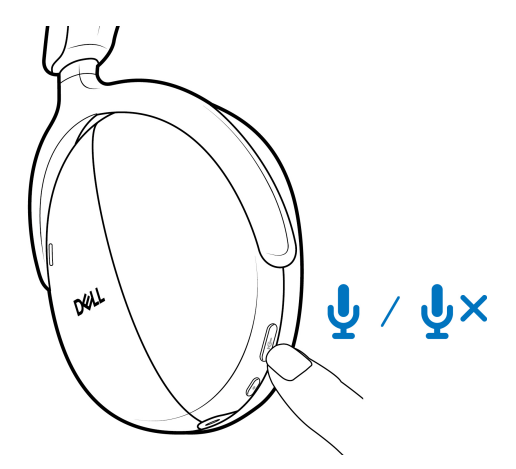

**Figure 27.** Mute/unmute button location

For optimal voice capture, ensure that the headband is at its normal position and the earcup is oriented correctly.

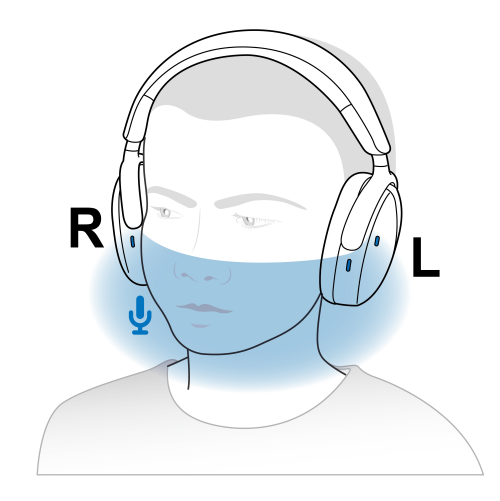

**Figure 28.** Optimal voice capture

**NOTE:** You experience the sidetone effect when you rub or scratch the microphone opening during a call. Select your preferred sidetone level or disable this function in Dell Peripheral Manager.

### <span id="page-21-0"></span>**Wear detection**

Your headset has an integrated wearing detection. For example, if you take off the headset, it pauses the music and mutes the microphone during a call. You can temporarily pause music by lifting one earcup from your head. Playback resumes automatically when you return the earcup on your ear. You can customize the wear detection settings in Dell Peripheral Manager.

Different wear detection scenarios are described in the table below:

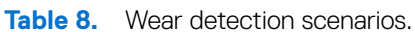

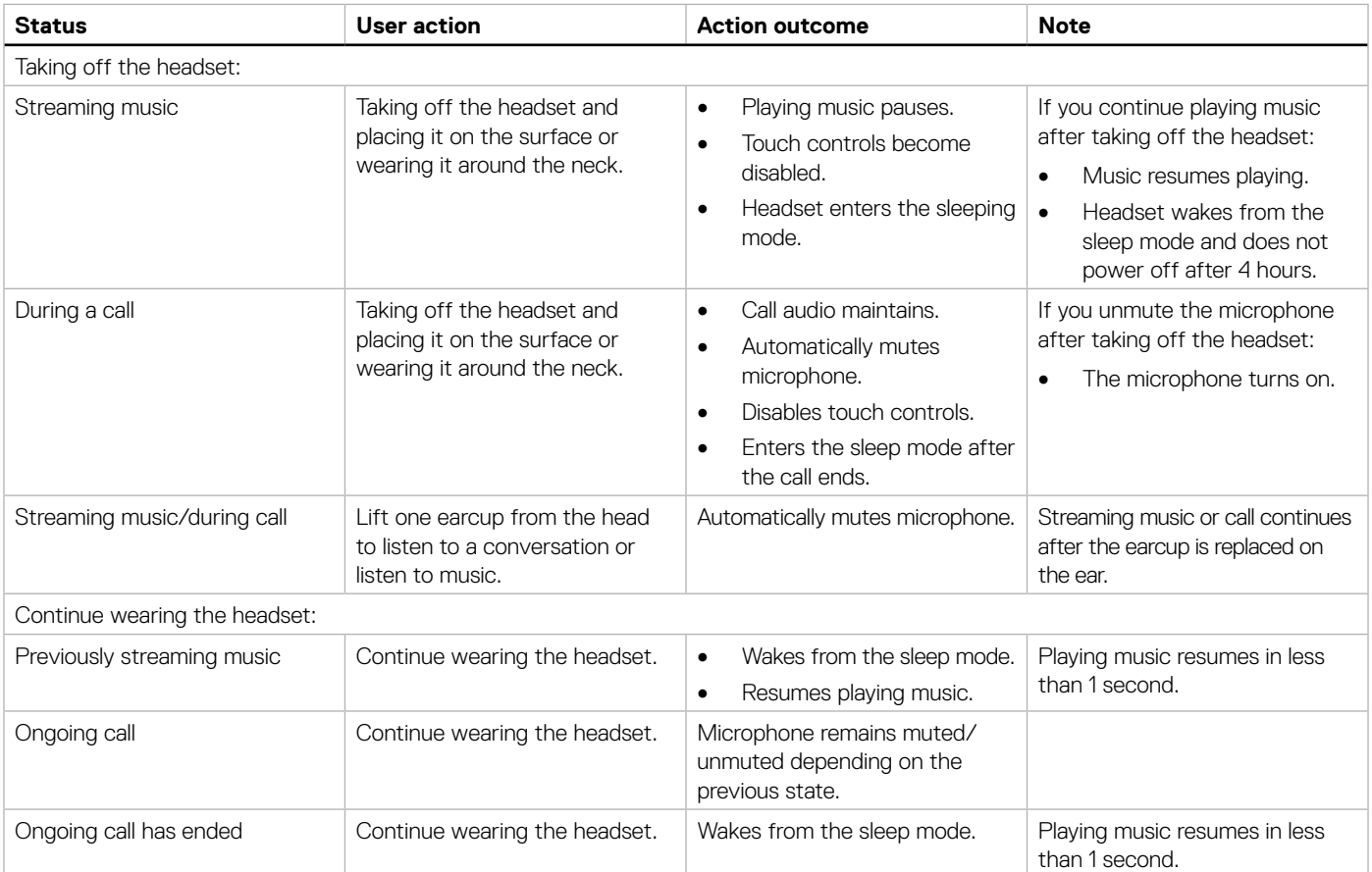

### **Changing the ANC modes**

Press the ANC button to switch between ANC on, transparency, and ANC off modes.

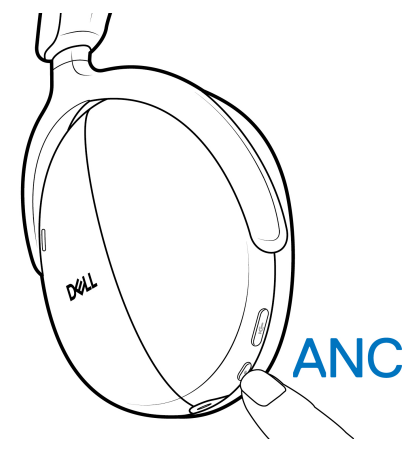

**Figure 29.** ANC button location

When changing the ANC mode, you hear voice prompts informing the mode that you have chosen.

### <span id="page-22-0"></span>**Using Teams**

- **NOTE:** Teams function is supported only if you establish the connection from your device to the headset using the wireless audio receiver.
- **1.** Connect the wireless audio receiver to your device and pair your device with the headset. For more information about pairing, see [Connecting the headset to your device using the wireless audio receiver on page 12.](#page-11-1)
- **2.** When Teams is active and signed in, press the Teams button to invoke and bring it to the front. While on a Teams call, if you long press the Teams button, you hear a single beep audio prompt. It indicates that they can raise their hand in the Teams call.

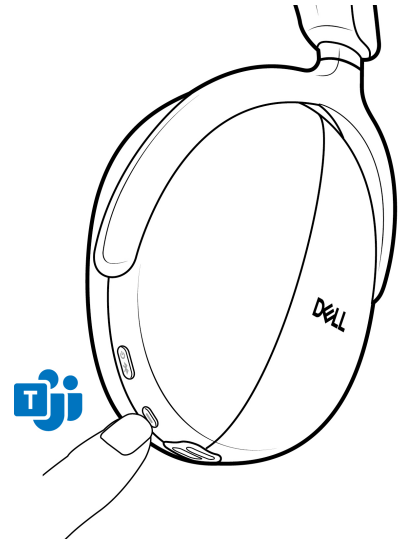

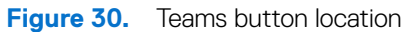

**NOTE:** For more information about the wireless audio receiver LED status, see [Wireless audio receiver LED status on page 25.](#page-24-1)

## <span id="page-23-0"></span>**Multimedia and call functions**

**NOTE:** Multimedia and call functions can be performed using the right earcup's touch zone.

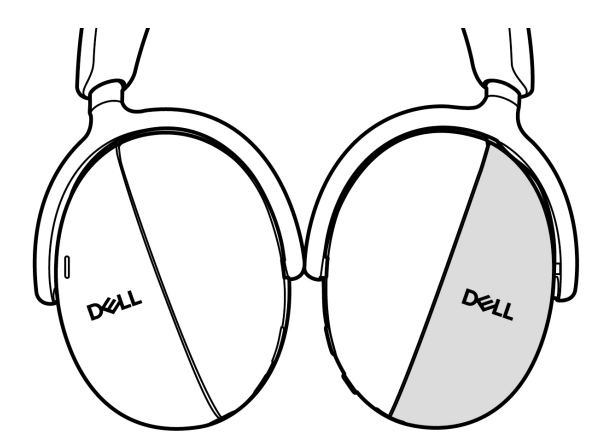

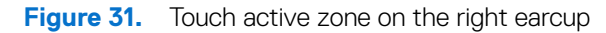

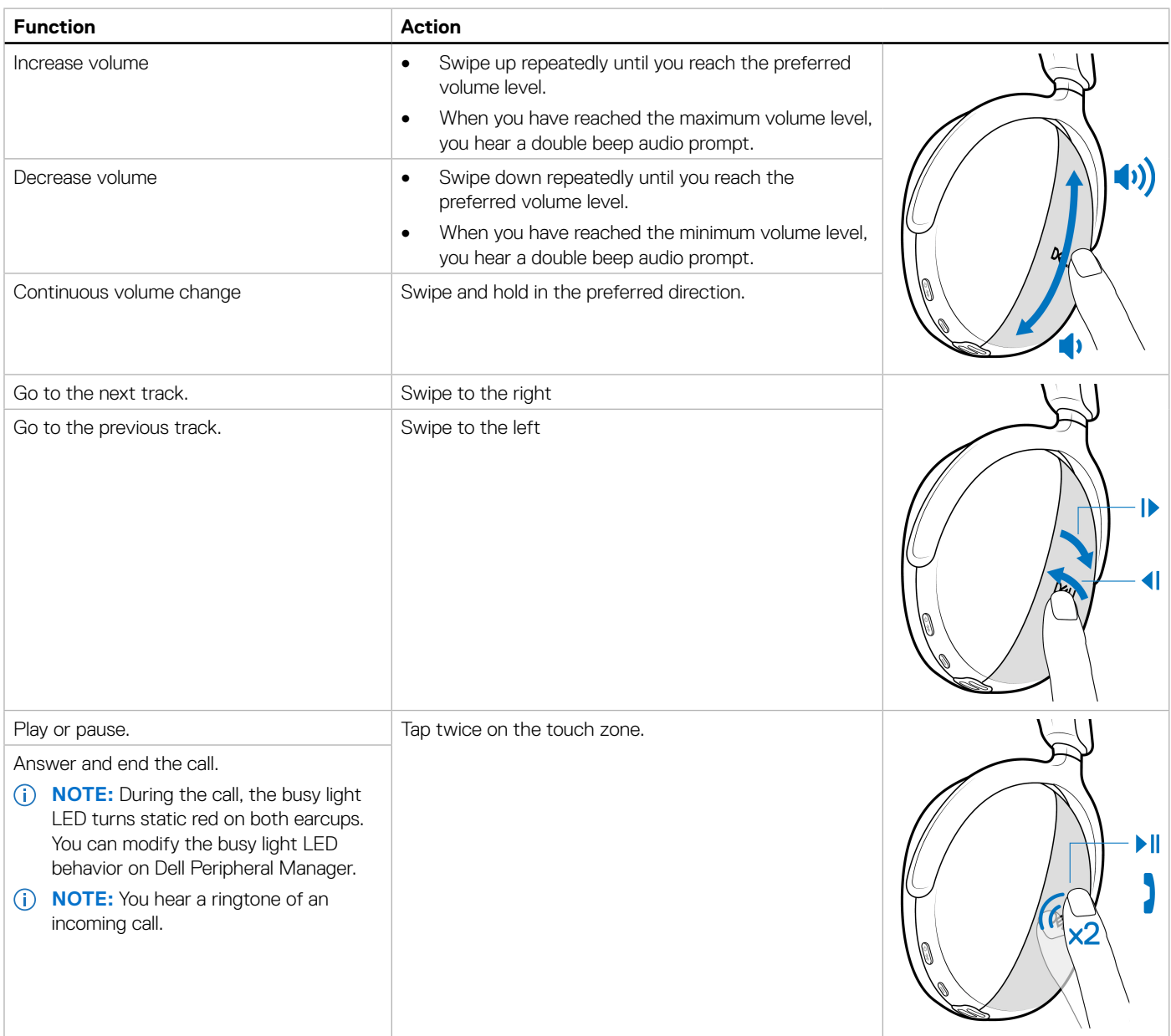

### **Table 9.** Multimedia and call functions.

<span id="page-24-0"></span>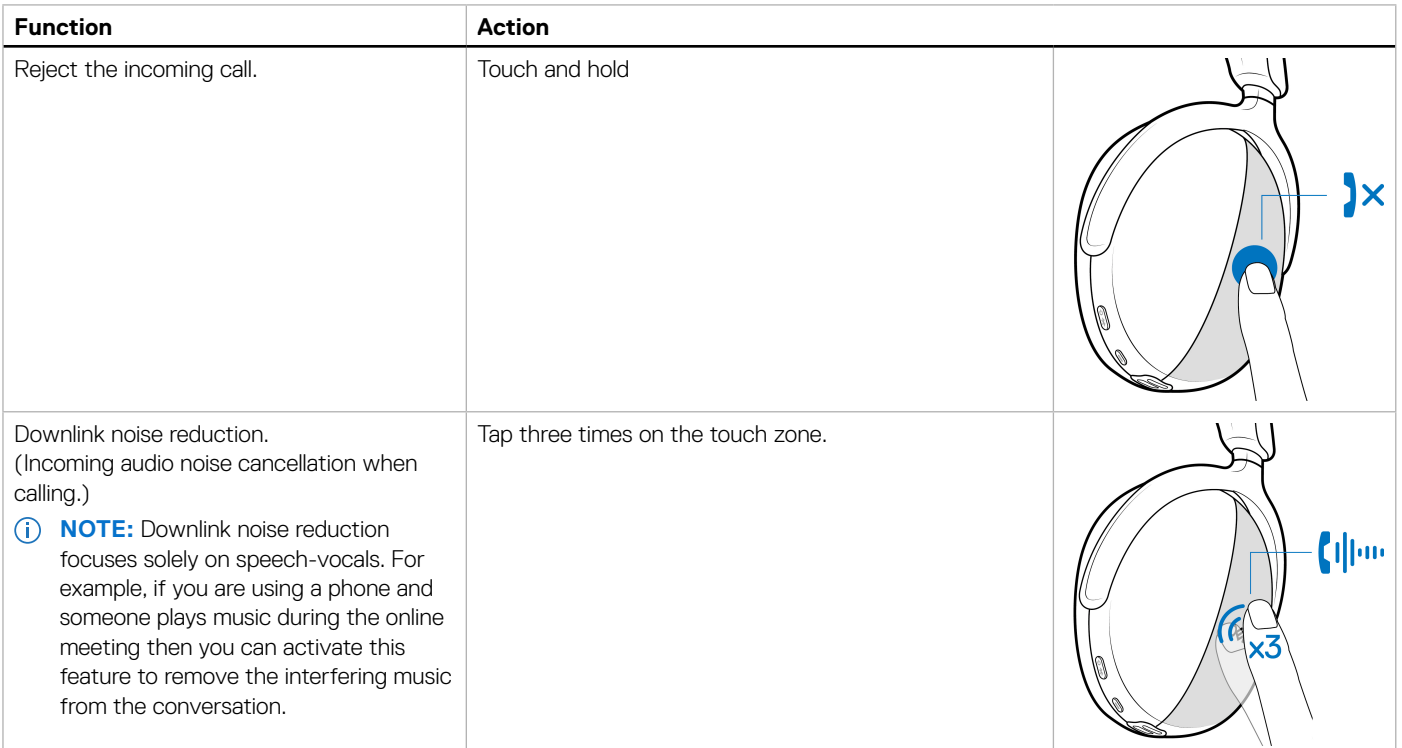

### <span id="page-24-1"></span>**Wireless audio receiver LED status**

**Table 10.** Wireless audio receiver LED status.

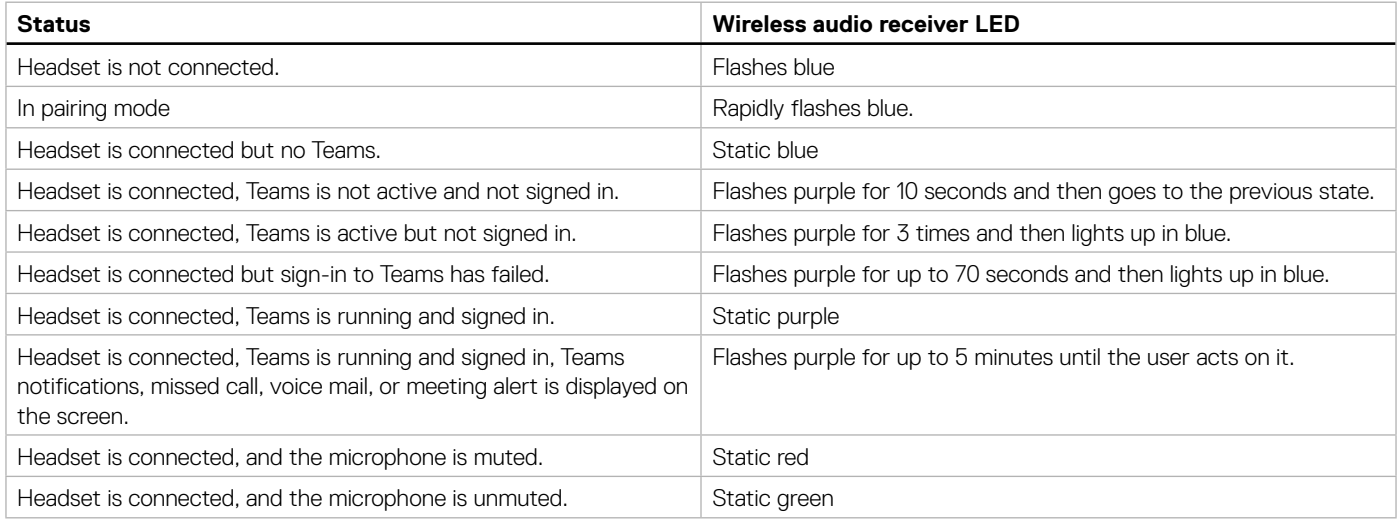

### <span id="page-25-0"></span>**Replacing the ear cushions**

**NOTE:** Compatible replacement ear cushion model: Dell Premier Wireless Headset Ear Cushions – HE724 can be purchased at [Dell.com.](http://Dell.com) To remove the ear cushion from the headset, hold the earcup firmly and then pull the ear cushion from the middle front.

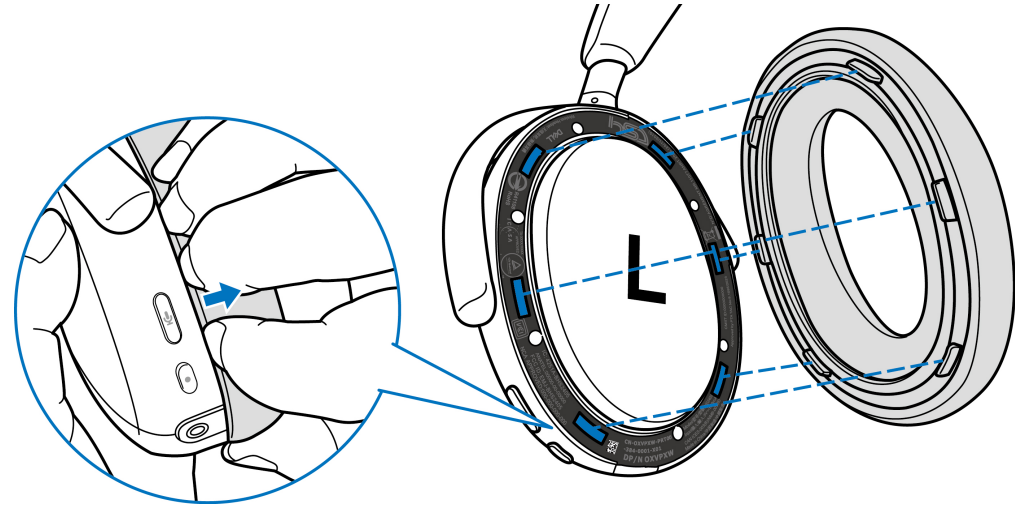

**Figure 32.** Ear cushion replacement

The left and right ear cushions are the same. To fit them into the earcup, align the slots on the earcup to tabs on the ear cushion. You can adjust the shape after the earcup is fitted.

### **Regulatory and PPID label position**

The regulatory labels and Product Part Identification (PPID) are under the ear cushion of both earcups. Remove the ear cushion to find the regulatory labels and PPID.

**NOTE:** The following image is a sample figure to show the regulatory label location only. Locate the ear cushion of your device to find the applicable regulatory labels or logos.

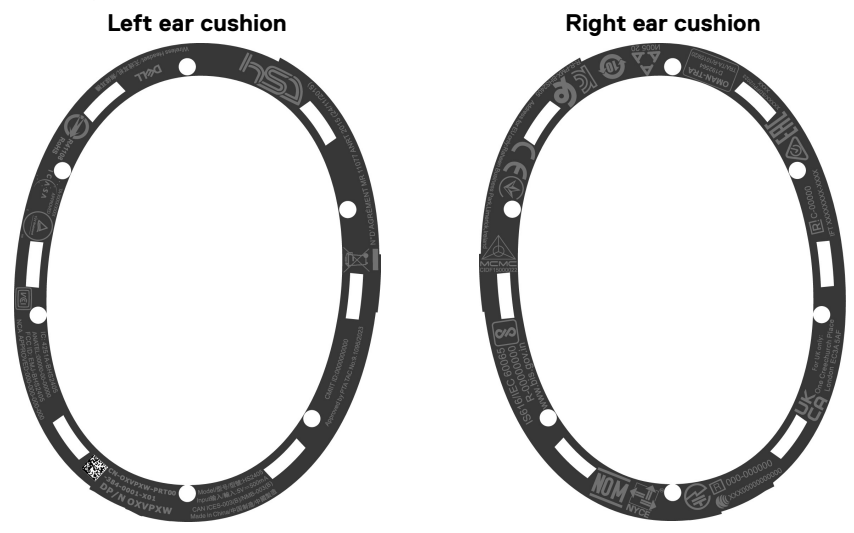

**Figure 33.** Regulatory and PPID label location

## <span id="page-26-0"></span>**Updating the firmware**

For optimal performance, it is recommended to update the firmware for the wireless audio receiver and headset.

### **Updating the headset firmware manually**

- **1.** Go to<http://www.dell.com/support> and search for **Dell Headset WL7024** or **Dell Wireless Audio Receiver HR024**.
- **2.** From the Drivers & Downloads tab, download the **Dell Headset WL7024 Headset firmware** or **Dell Wireless Audio Receiver HR024 firmware** update tool.
- **3.** Connect your headset to your computer through the USB cable or plug in the wireless audio receiver to the USB port of your computer.
- **4.** Open the downloaded **Dell Headset WL7024 Headset firmware** or **Dell Wireless Audio Receiver HR024 firmware** update tool.
- **5.** Click the **Update** button. Once the firmware update is complete, the **Update Complete! OK** message is displayed.
- **6.** Close the window.
- **NOTE:** Disconnecting the USB cable from the computer, unplugging the wireless audio receiver, closing the headset/wireless audio receiver firmware update tool, or shutting down the computer during a firmware update will damage the headset and/or the wireless audio receiver.
- **NOTE:** You can also update the headset firmware through Dell Peripheral Manager.

## **Dell Peripheral Manager**

### **What is Dell Peripheral Manager?**

The Dell Peripheral Manager application helps you manage and set up various Dell Peripherals connected to your Windows OS computer. It allows the user to make changes to the audio and device settings with additional customization such as Audio Mode, Microphone, Sidetone, Audio Output, Busy Light, and more.

You may also check the headset's status including battery status and connected devices.

### **Installing Dell Peripheral Manager on Windows**

When you connect the device/peripheral to your computer for the first time, installer prompt is displayed and you may choose to download the software or decline the installation.

**NOTE:** If Dell Peripheral Manager does not appear within a few minutes, you can check for updates manually via Windows Update or ⋒ download the Dell Peripheral Manager application from [www.dell.com/support/dpem.](http://www.dell.com/support/dpem)

## **Dell Audio**

Dell Audio is a companion mobile app for your Dell wireless headset that enables you to personalize and enable headset features when you are paired to a smartphone.

### **Installing Dell Audio on your smartphone**

To download this app, search for Dell Audio on the App Store (for iOS users) and on the Google Play Store (for Android users).

Dell Audio app is compatible with iO14 and above and Android 11 and above.

**NOTE:** Dell audio may not be available in your location. Check the availability in the app store.

## <span id="page-27-0"></span>**Troubleshooting**

**Table 11.** Troubleshooting.

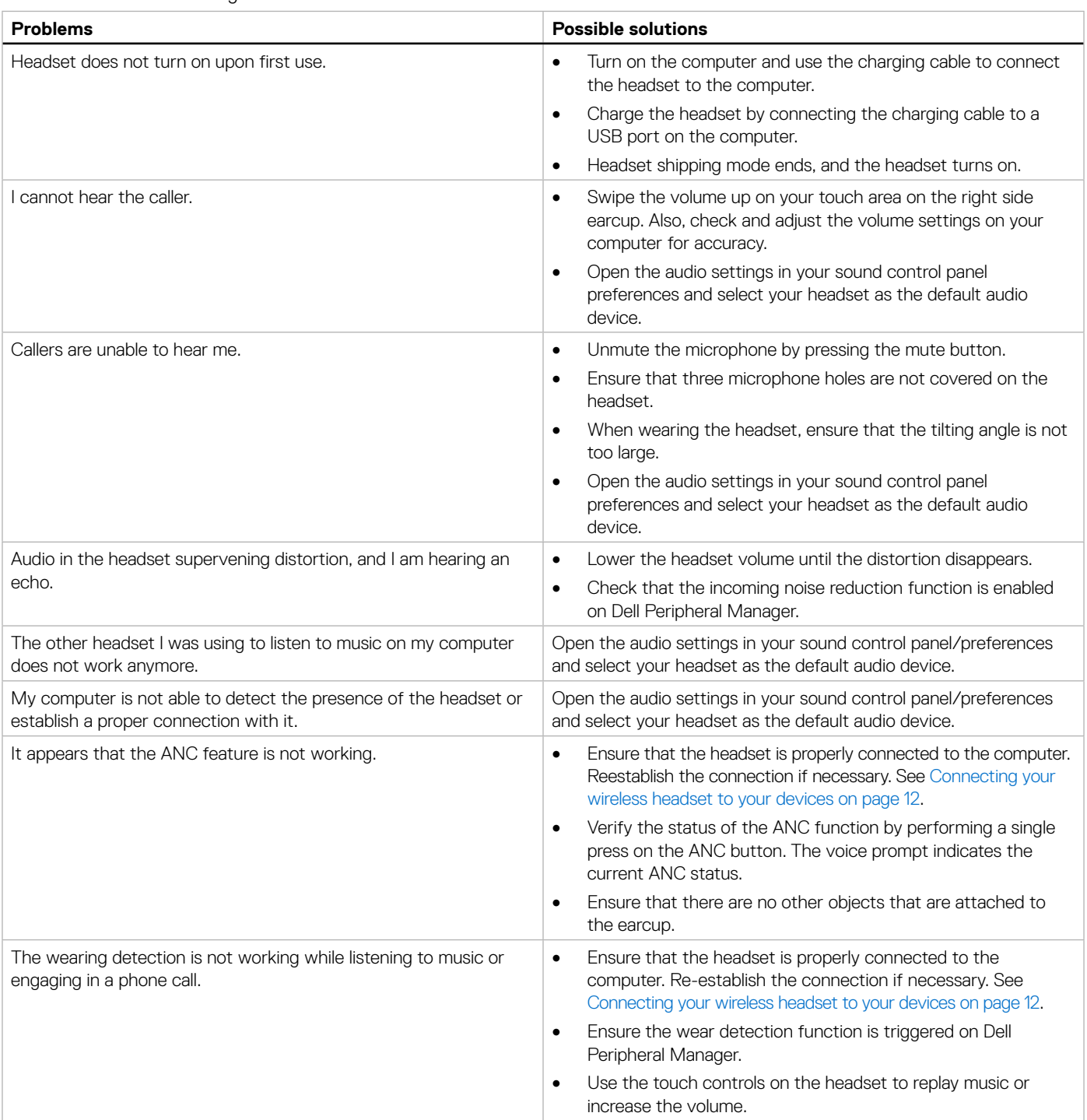

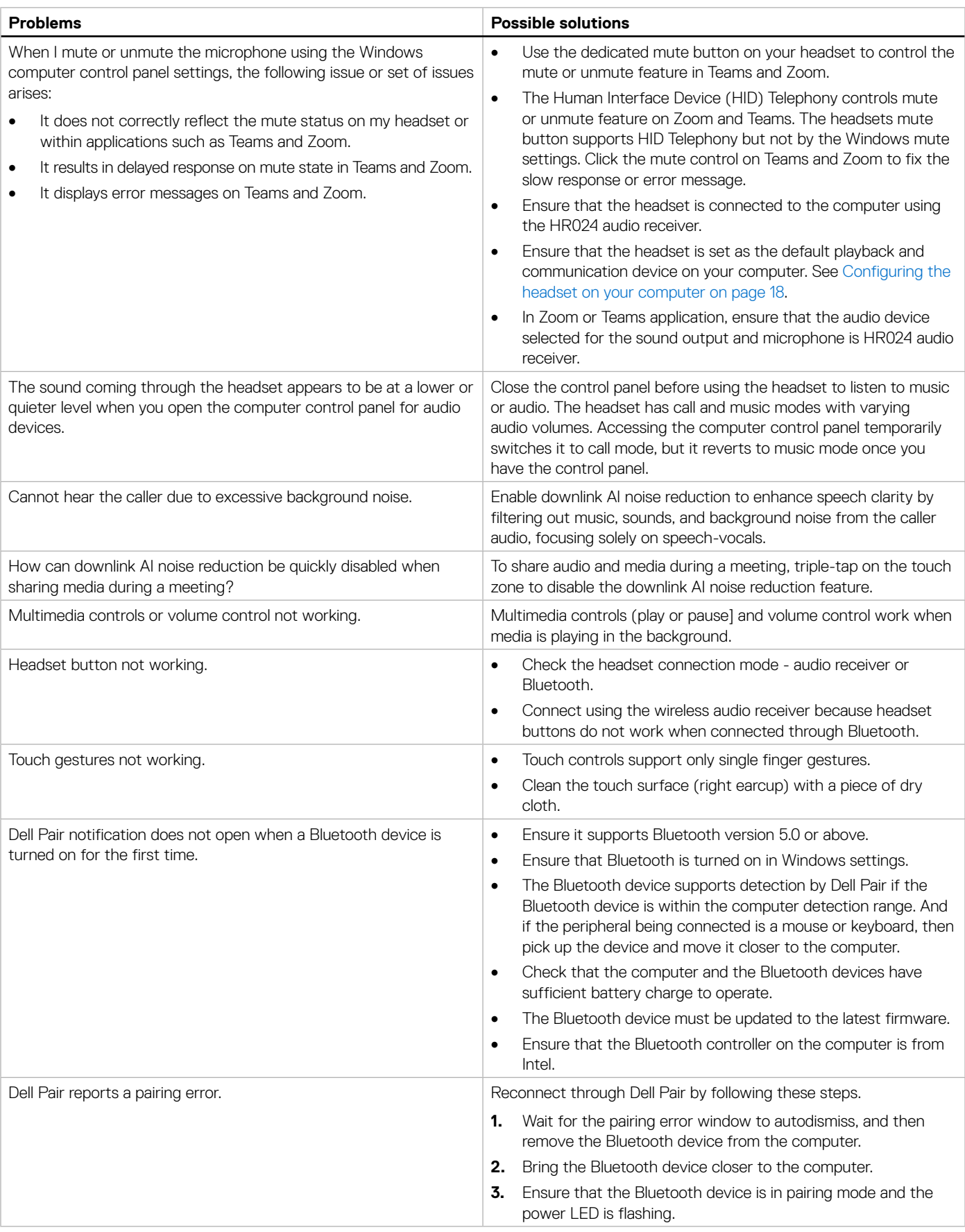

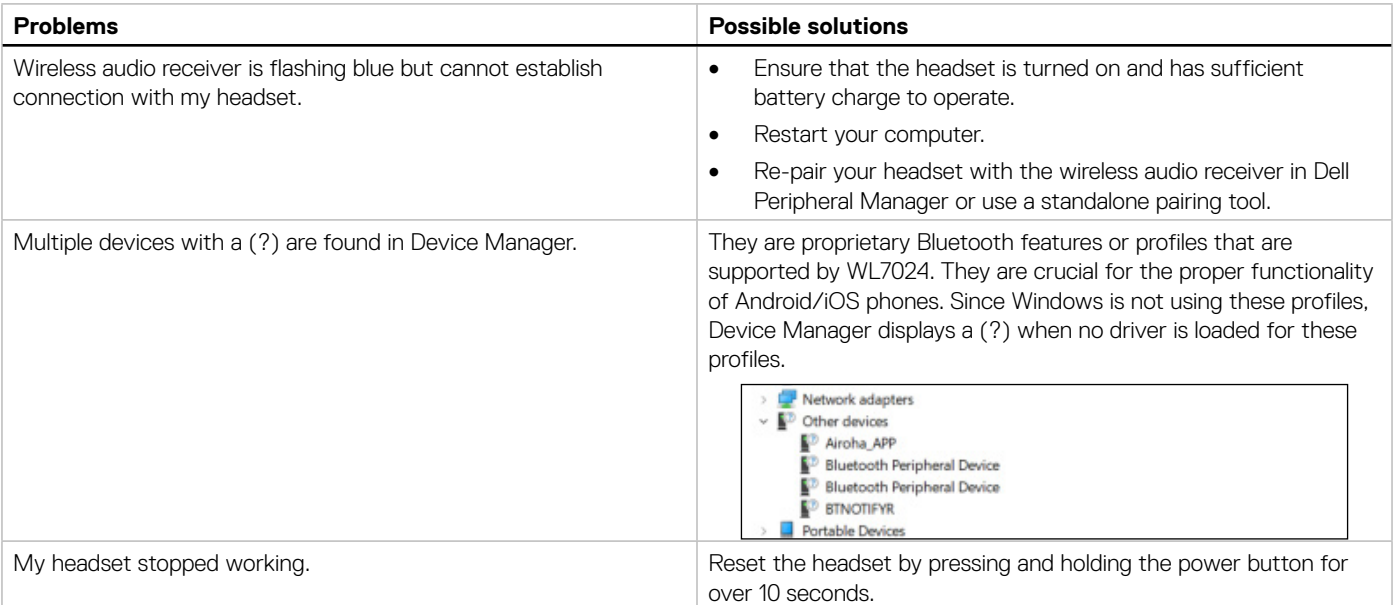

## <span id="page-30-0"></span>**Warranty information**

### **Limited hardware and return policies**

The Dell Premier Wireless ANC Headset WL7024 carries a 3-years limited hardware warranty. If purchased together with a Dell system, it will follow the system warranty.

### **For U.S. customers:**

This purchase and your use of this product are subject to Dell's end user agreement, which you can find at <https://www.dell.com/terms>. This document contains a binding arbitration clause.

### **For European, Middle Eastern and African customers:**

Dell-branded products that are sold and used are subject to applicable national consumer legal rights, the terms of any retailer sale agreement that you have entered into (which will apply between you and the retailer) and Dell's end user contract terms. Dell may also provide an additional hardware warranty – full details of the Dell end user contract and warranty terms can be found by going to [https://www.dell.com,](https://www.dell.com) select your country from the list at the bottom of the "home" page, and then click the "terms and conditions" link for the end user terms or the "support" link for the warranty terms.

### **For non-U.S. customers:**

Dell-branded products that are sold and used are subject to applicable national consumer legal rights, the terms of any retailer sale agreement that you have entered into (which will apply between you and the retailer) and Dell's warranty terms. Dell may also provide an additional hardware warranty – full details of Dell's warranty terms can be found by going to: <https:/www.dell.com/terms>, select your country from the list at the bottom of the "home" page, and then click the "terms and conditions" link or the "support" link for the warranty terms.

## **Safety information**

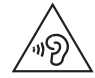

Keep the volume at optimal levels while in use. Do not listen at high volume levels for a long period. Prolonged exposure to a high volume may cause a high sound pressure and may cause a risk of hearing damage.